## Creating an Apple ID

In order to be able to download and use Apps on the iPad, your child will need access to an Apple ID. This should be a unique Apple ID assigned to them so that their work can be saved to their ID. If your child already has an Apple ID of their own, they should create one **specifically** for school usage. Your child should not be using a parent's Apple ID.

There are several steps to creating an Apple ID for your child. First, all Apple ID's must be created using a valid email address as the user name. This email address cannot already have an Apple ID associated with it.

As a parent you can create the email account for your child (if your child already has an email address, he/she can use that address to create their Apple ID). Since your child is under the age of 13 the email account should not be listed in their name, and as their parent, you can decide whether or not to share the password to the email account with your child. Having the email password will give your child access to receive and send emails using that email account. That is your parental decision to make.

Once you have created the email account you will be ready to establish an Apple ID for your child.

Since this Apple ID is for your child's use at school, you **do not** want to associate a credit card with this account. The following directions will explain how to **create an Apple ID without attaching a credit card to the account.**

- 1. Go to the website to create an Apple ID, located at<https://appleid.apple.com/#!&page=create>
- 2. Answer all questions using the email account you created. **Be sure to use your birthdate, not your child's, as Apple IDs can only be created by users above age 13.** Once you complete the form, you will receive a verification code via the email address you provided in the Apple ID. Enter that verification code in the provided window as displayed in the sample below:

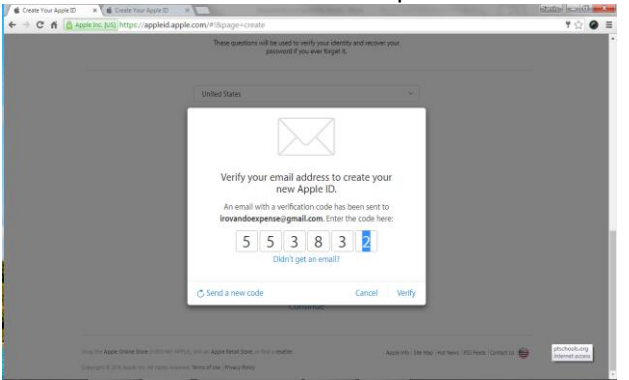

3. The next screen will confirm your Apple ID creation. No credit card has been attached to the account. You may now use the Apple ID and password created on a district iPad.

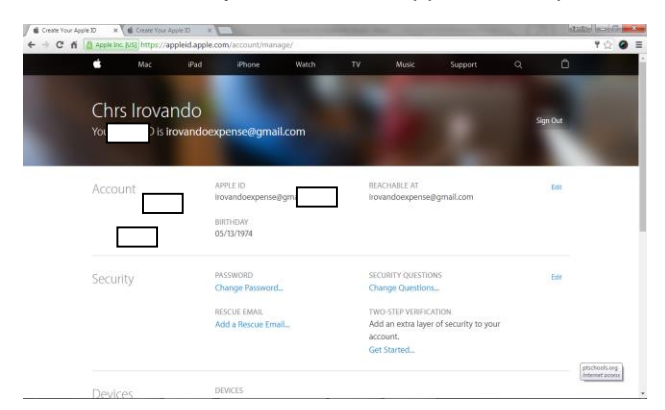